## Summary - File Write Demux

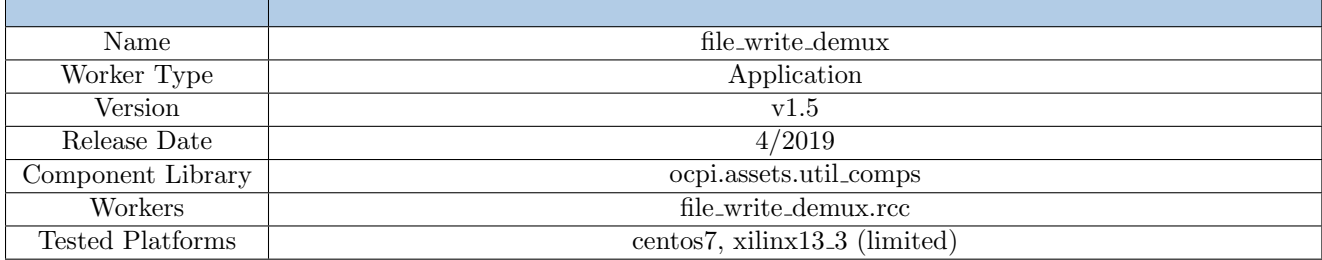

### Functionality

The File Writer Demux component acts as a demultiplexer/router by parsing any protocol and routing different opcodes to various output files.

The names of the files being written, along with various ways to determine the Worker's "done" status, are extremely configurable using Properties.

> This Component provides minimal error checking and is not recommended for production use, but is only intended for prototyping and testing of other Components.

### Block Diagrams

Top level

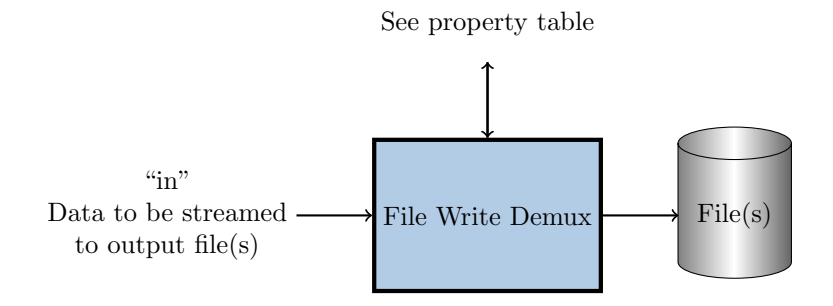

# Source Dependencies

#### file write demux.rcc

 $\bullet$  <assets>/components/util\_comps/file\_write\_demux.rcc/file\_write\_demux.cc

# Component Spec Properties

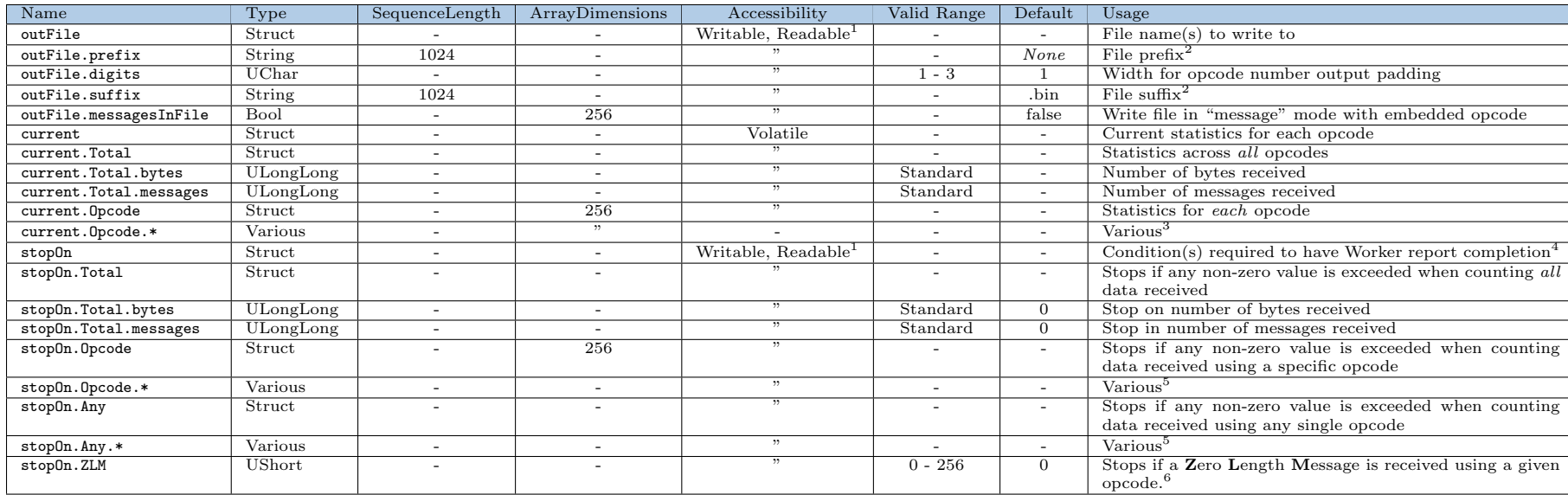

 $1$  "Readable" is deprecated and superfluous here. It will be removed in a future release.

<sup>2</sup>The output filename will use stritime substitutions to format the string if any % is found within it.

<span id="page-1-0"></span><sup>3</sup>Internal structure equivalent to current. Total and not explicitly shown.

 $4$ *Any* matched condition will halt the processing.

<span id="page-1-5"></span><span id="page-1-4"></span><span id="page-1-3"></span><span id="page-1-2"></span><span id="page-1-1"></span><sup>5</sup>Internal structure equivalent to stop0n.Total and not explicitly shown.

<sup>6</sup>Default is opcode 0; set to invalid opcode 256 if this feature is *not* desired.

### Worker Properties

#### file write demux.rcc

Control Operations: Stop

### Component Ports

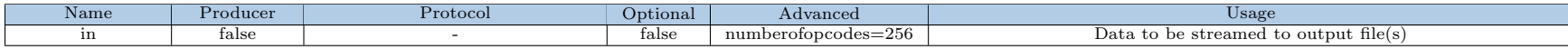

### Worker Interfaces

There are no implementation-specific interfaces for this component.

# Test and Verification

#### Usage (local/x86)

After building the component, the user needs to type make tests RCC\_CONTAINERS=1 in the file\_write\_demux.test directory. Various properties and data flows will be tested to try to cover as many use cases as possible.

If the user would like to execute only one test, TESTS=test\_XX can be added to the end of the command.

#### Experimental: Usage (remote/ARM)

Full test environment configuration (e.g. NFS mounting, OCPI\_CDK\_DIR, etc.) on the remote GPP is beyond the scope of this document. The test procedures assume that both shells' current working directory is the file\_write\_demux.test directory (NFS-mounted on remote) and ocpirun is in the remote's current PATH. NFS must be used for the scripts to properly verify the outputs.

In the host shell, the user types make tests IP=xx.xx.xx.xx. A command that can be copied and then pasted into the remote shell will be displayed. Once the remote shell returns to the bash prompt, pressing "Enter" on the host will begin the verification process.

Single tests can be performed in the same manner as documented above.

#### Detailed Theory of Operation

Each test\_XX subdirectory has the following files:

- description a one-line description of the test
- application.xml the OAS XML for the test setup
- golden.md5 (optional) MD5 checksums of golden/expected output
- generate. [sh|pl|py] (optional) script to generate test data
- verify.sh (optional) script to verify output(s)

Data is sourced with the pattern component or file\_read within the OAS. If the former, the source data is encapsulated in the OAS. When the latter, a generate.py script generates the required data. Most OASs dump the "current" property to a file UUT.current.dump, which is also confirmed to match expected output.

If generate.sh does not exist, a default one is created that will run generate.pl and/or generate.py if they exist and are executable. This default script is removed with make clean.

If verify.sh does not exist, a default one is created that will run md5sum and verify all the checksums listed in golden.md5. This default script is also removed upon make clean.